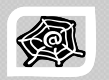

## **W G G & WEB ENGINEERIN INEERING DEVELOPMENT**

## **SWE 363**

Spring Semester 2008-2009 (082)

## **Module 2-1-1: Markup Languages & HTML**

**Dr. El-Sayed El-Alfy** Computer Science Department King Fahd University of Petroleum and Minerals alfy@kfupm.edu.sa

- $\triangleright$  Markup languages have been in use for centuries
- $\triangleright$  In recent years, they have also been used in computer *typesetting* and *word-processing* systems, e.g.
	- Tex was introduced in late1970s by Donald Knuth and became a de facto standard to typeset scientific articles in professional quality
- ¾ With the advent of the Web, Tim Berners-Lee created HTML (based on SGML) as the core language for publishing online documents
	- Since then, several other markup languages and extensions have been proposed
	- *Interoperability*: platform-independent & browser-independent documents lead to reduced publishing cost

## Objectives/Outline

#### • Objectives ◦ Identify the role of • Outline Introduction to markup languages in Web Development  $\, \circ \,$  Learn the basic  $\,$ Markup Languages Introduction to HTMLstructure and components of an HTML Document **Structure**  $\,\circ\,$  HTML Elements HTML document Format and stylize your  $\cdot$  Basic Tags, Special Characters, Text web page font, add images, hyperlinks, lists, Formatting, Lists Hyperlinks, Images, Image Maps, Tables Markup Languages<br>
Markup Languages<br>
Markup Languages<br>
Markup Languages<br>
Markup Languages

KFUPM-082© Dr. El-Alfy SWE 363 Web Engineering & Development 2.1.1.2

## Markup Languages

- $\triangleright$  A markup language is an artificial language that uses a set of annotations (*tags*) or instructions to specify the content structure and how it should be displayed
- ¾ A markup language defines the *syntax* and *semantic* for the valid set of tags to be used
	- Tags are names enclosed in pairs of angle brackets, e.g. <html>
	- Each tag has a purpose
	- Most tags come in pairs: an opening tag and a closing tag, e.g.

#### <html> ………………… </html>

- $\triangleright$  An opening tag and a closing tag with information between them is called an *element*
	- Start tag: the element name in angle brackets (e.g., <html>)
	- End tag: the element name preceded by a forward slash (/) in angle brackets  $(e.g., <]$ html $>$ )
- ▶ Many start tags may contain *attributes* that provide additional information about an element
	- Each attribute has a name and a value separated by an equal sign (=), e.g.

<a href="http://www.kfupm.edu.sa"> …

## Markup Languages (cont.)

- ¾ A *web page* is a text file that contains text marked up with elements that are delimited by tags; other media objects and applications are embedded
- ¾ Web pages are stored on *Web Servers* and are requested and displayed by *Web Browsers*
- $\triangleright$  When a page is viewed by a web browser, it shows text, images, lists, headings, tables, forms, hyperlinks to other online documents, etc.

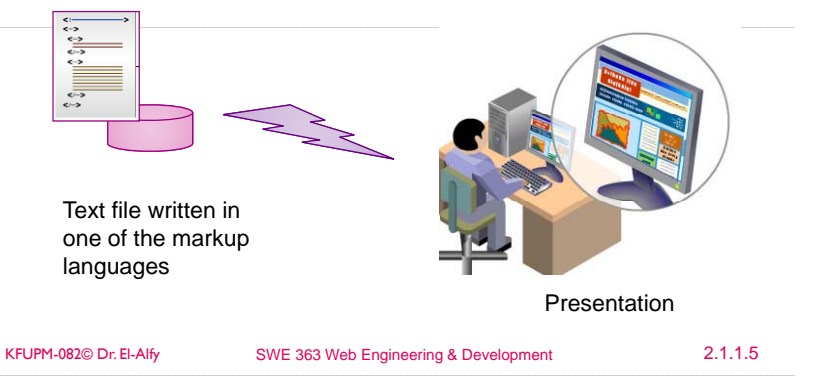

## Examples of Markup Languages

- ▶ SGML: Standard Generalized Markup Language
	- $\,\circ\,$  An ISO standard meta-language for specifying a markup language for documents (ISO 8879:1986 SGML)
- **EXTML: Hypertext Markup Language** 
	- A simple markup language that is widely used to create and distribute web documents that are portable from one platform to another
	- Created by Berners-Lee as an application of SGML
	- First public release in 1993
	- Legacy technology of the W3C
		- **· HTML 3.2 Reference Specification 14 January 1997**
		- **· HTML 4.01 Specification 24 December 1999**
		- **HTML Design Principles 26 November 2007**
		- <u>HTML 5</u> 10 June 2008
		- HTML 5 differences from HTML 4 10 June 2008

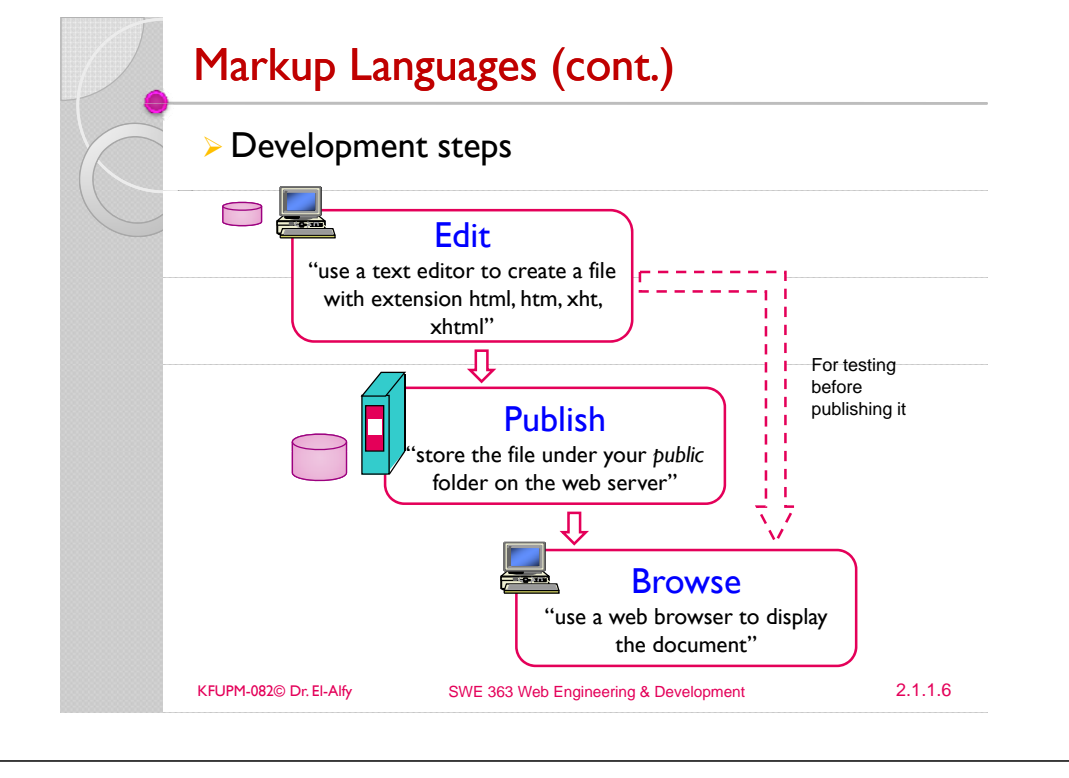

- ¾ XML: eXtensible Markup Language
- **MIL:** Standard Generalized Markup Languages<br>
An ISO standard meta-language for specifying a markup<br>
An ISO standard meta-language for specifying a markup<br>
MIL: eXtensible Markup Language<br>
MIL: eXtensible Markup Language<br> ◦ Meta markup language (like SGML) that allows document authors to create custom tags (hence "extensible") that describe any type of data
	- Not intended to replace HTML,but to extend its power by separating data from presentation
	- First developed in 1996 by W3C
	- *Extensible Markup g g( ) Language (XML) 1.0 ( ) Fourth Edition)*, September 2006.

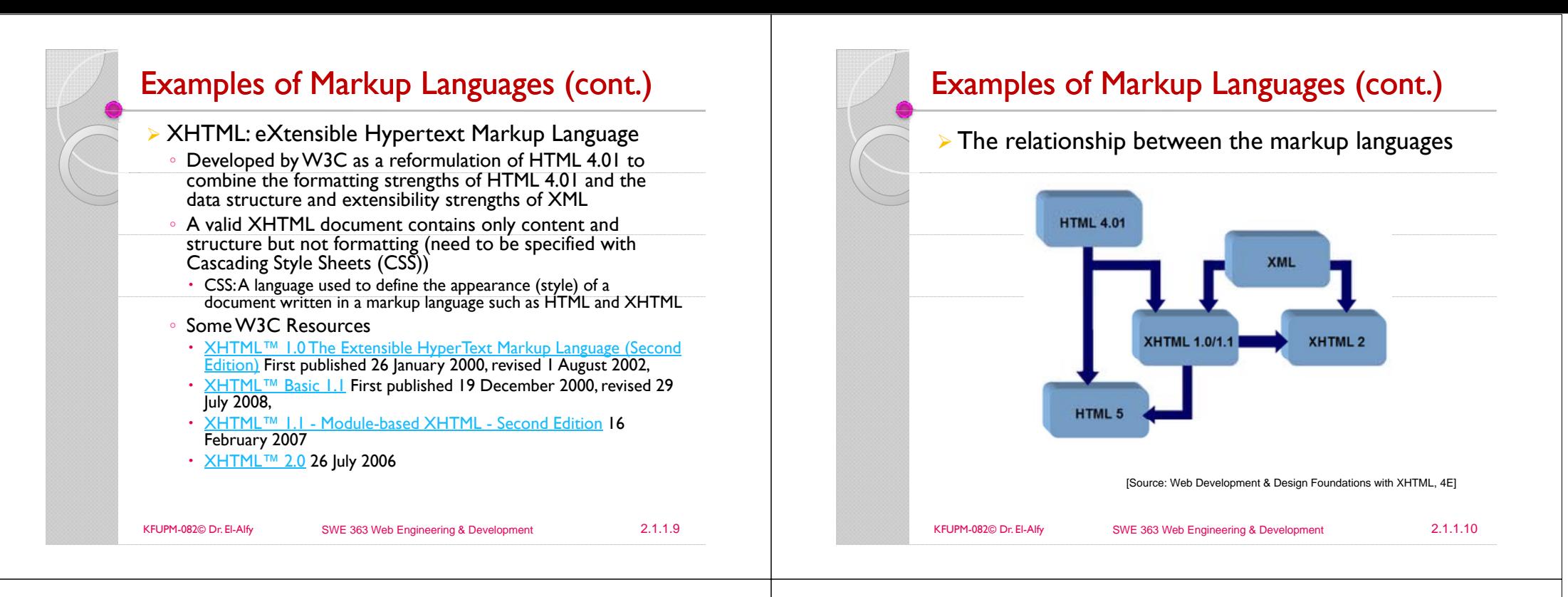

## **HTML**

- ¾ Stands for HyperText Markup Language
- $\triangleright$  Not a computer programming language
- It is simply a set of markup codes that structure and style text and graphics
- Learning HTML requires learning these markup tags
- An HTML file is a text file with filename extension: htmor html
- $\triangleright$  An HTML file can be created using
	- Simple text editors like notepad,TextPad, etc
	- WYSIWYG editors like MS FrontPage, Macromedia HomeSite, Adobe PageMill, DreamWeaver, CoffeeCup, etc
	- Make the process of creating web page much easier
	- To be a skillful Web developer, use a plain text editor

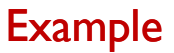

 $\triangleright$  An HTML document consists of a head section (has a title to be shown in the title bar of the browser window; other information is not displayed) and a body section (to be displayed in the browser window)

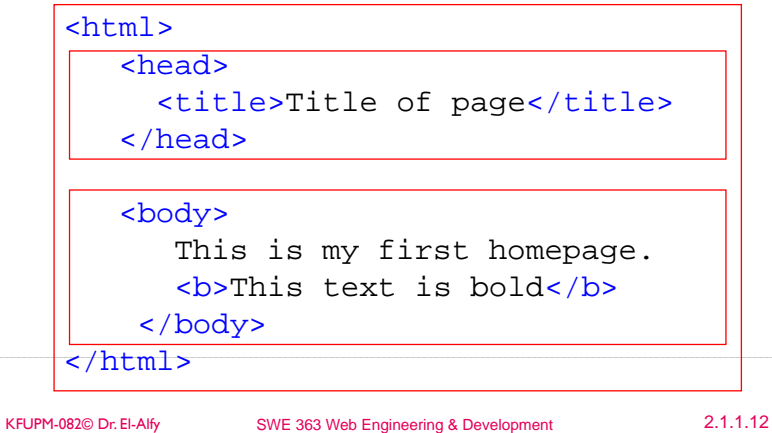

# $LITMI$   $T_{2,2}$

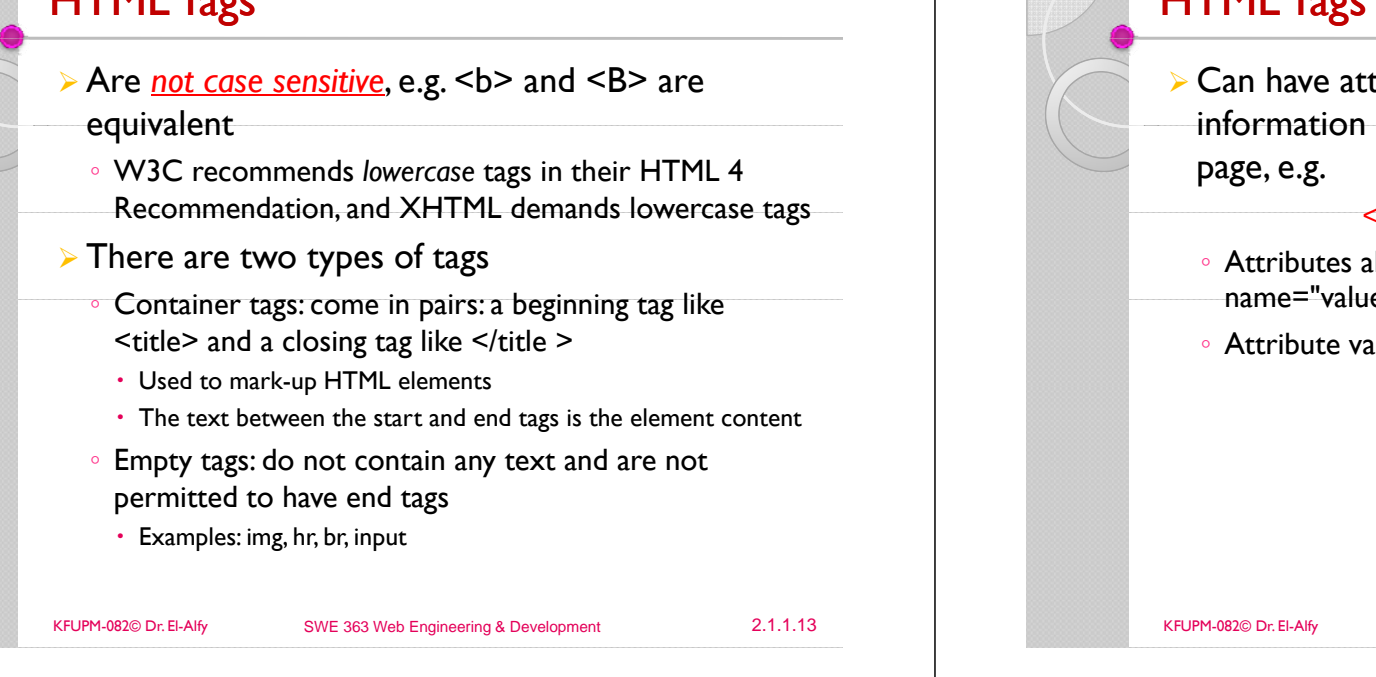

## Basic HTML Tags

- ¾ Headings
- $\degree$  Headings are defined with the  $\text{h1}$  to  $\text{h6}$  tags
- $\triangleright$  Paragraphs
	- Paragraphs are defined with the  $\langle p \rangle$  tag
	- HTML automatically adds an extra blank line before and after a paragraph
- $\triangleright$  Line Breaks
	- $\circ$  The  $\langle$ b $\vert$  tag is used when you want to end a line, but don't want to start a new paragraph
- $\triangleright$  Horizontal Rule: the <hr> tag
- ¾ Comments in HTML
	- <!-- This is a comment -->
- $\triangleright$  HTML will truncate the spaces in your text.
	- Any number of spaces count as one

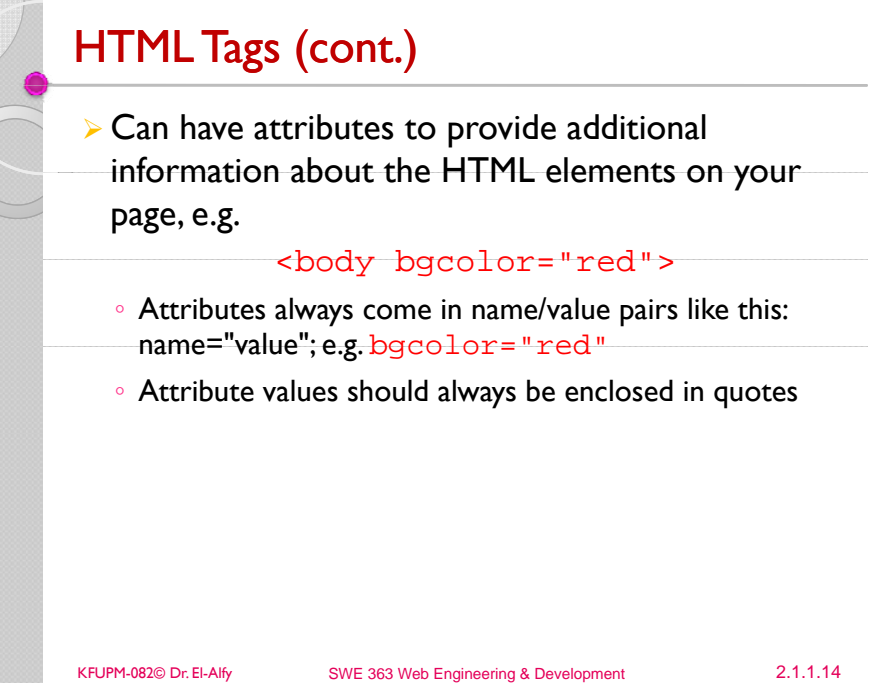

## **Headings**

- $\triangleright$  There are six headings with different font sizes to specify the relative importance of information
	- Heading element <h1> ….</h1> is displayed in the *largest*  font and is considered to be the most significant
	- $\circ$  Other headings h2, h3,  $\dots$ , h6 are rendered in a progressively smaller font
	- $\degree$  The actual font size used to display each heading element can vary significantly between browsers
	- There is another approach to control the font size (to be discussed later)
- $\triangleright$  Use larger headings to emphasize more important parts of a web page
- $\triangleright$  Having a heading at the top of each page helps viewers understand the purpose of each page

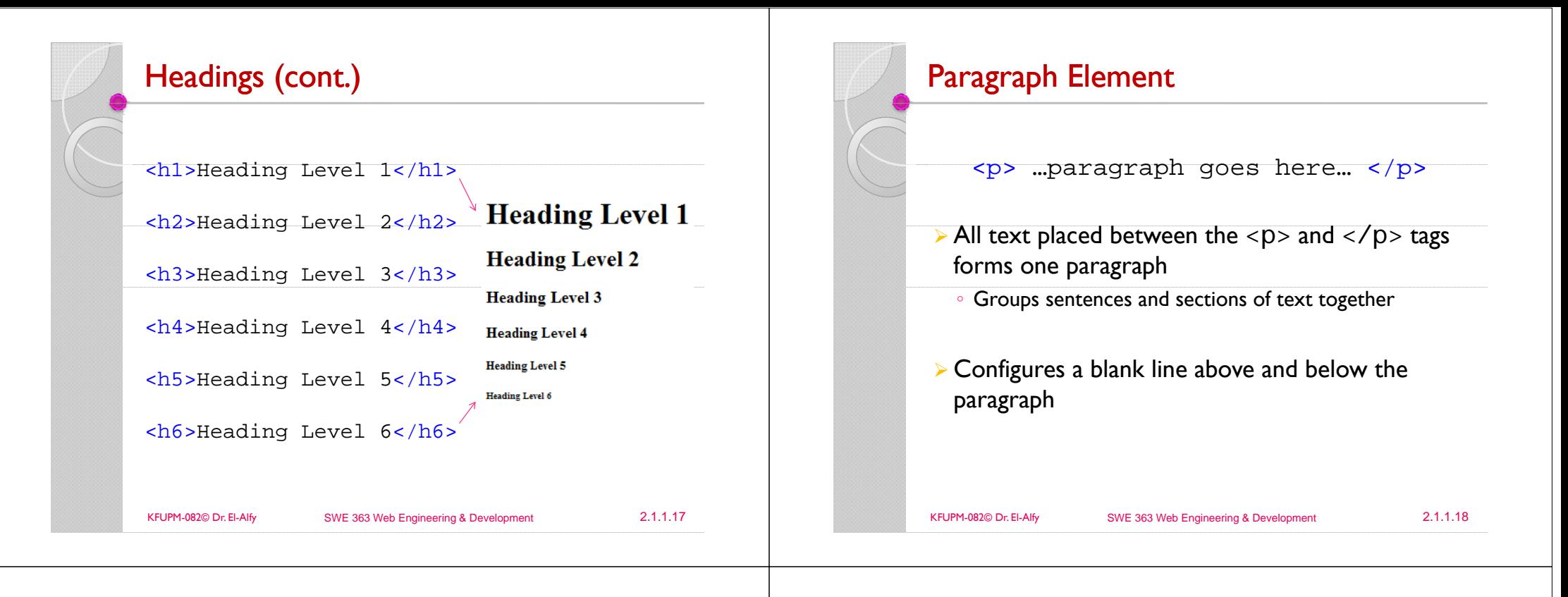

## Line Break Element

## **► Stand-alone tag**

- ...text goes here  $\text{br}$  /> This starts on a new line….
- $\triangleright$  Causes the next element or text to display on a new line

## Text Formatting Tags

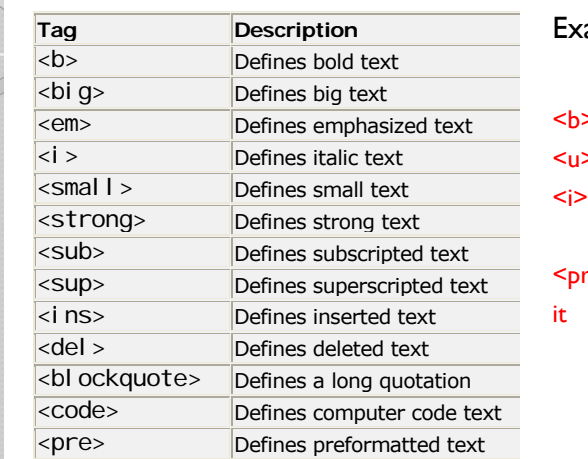

amples

**Bold**</b> <u>Underline</u>*<u>Italic Bold</u>* 

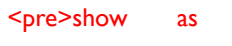

is  $\langle$  /pre>

## Special Characters

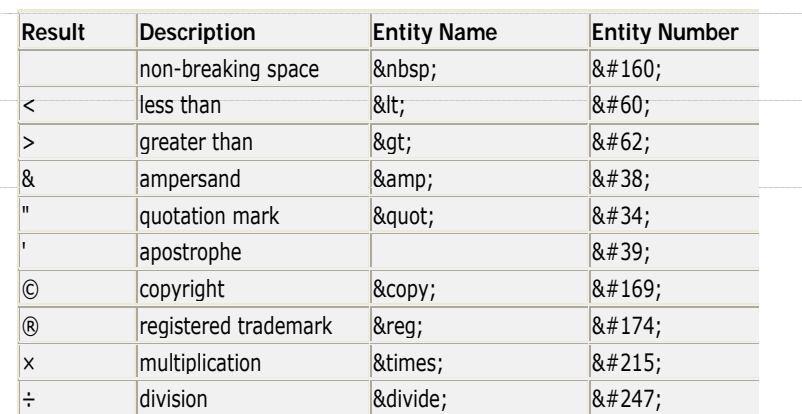

KFUPM-082© Dr. El-Alfy SWE 363 Web Engineering & Development 2.1.1.21

## Lists

- $\triangleright$  Used to organize information on the web page
- $\triangleright$  Types of lists:

### Ordered List

#### Unordered List

1. Apply to school 2. Register for course 3. Pay tuition 4. Attend course

 $\bullet$  TCP  $\bullet$  IP

 $\bullet$  HTTP  $\bullet$  FTP

#### Definition List

**IP Internet Protocol TCP Transmission Control Protocol** 

# HTML Fonts

 $\triangleright$  The  $\leq$  font $\geq$  tag can be used to change the font color and size $\triangleright$  Example <font color="red"> This text is shown in red </font>  $\triangleright$  This tag is deprecated in recent versions of **HTML**  $\triangleright$  Even if a lot of people are using it, you should try to avoid it, and use styles instead KFUPM-082© Dr. El-Alfy SWE 363 Web Engineering & Development 2.1.1.22 Ordered List  $\triangleright$  The ordered list element ol creates a list in which each item begins with a number  $\triangleright$  Conveys information in an ordered fashion ∘ <ol> Contains the ordered list • type attribute determines numbering scheme of list, default is numerals ◦ <li>Contains an item in the list

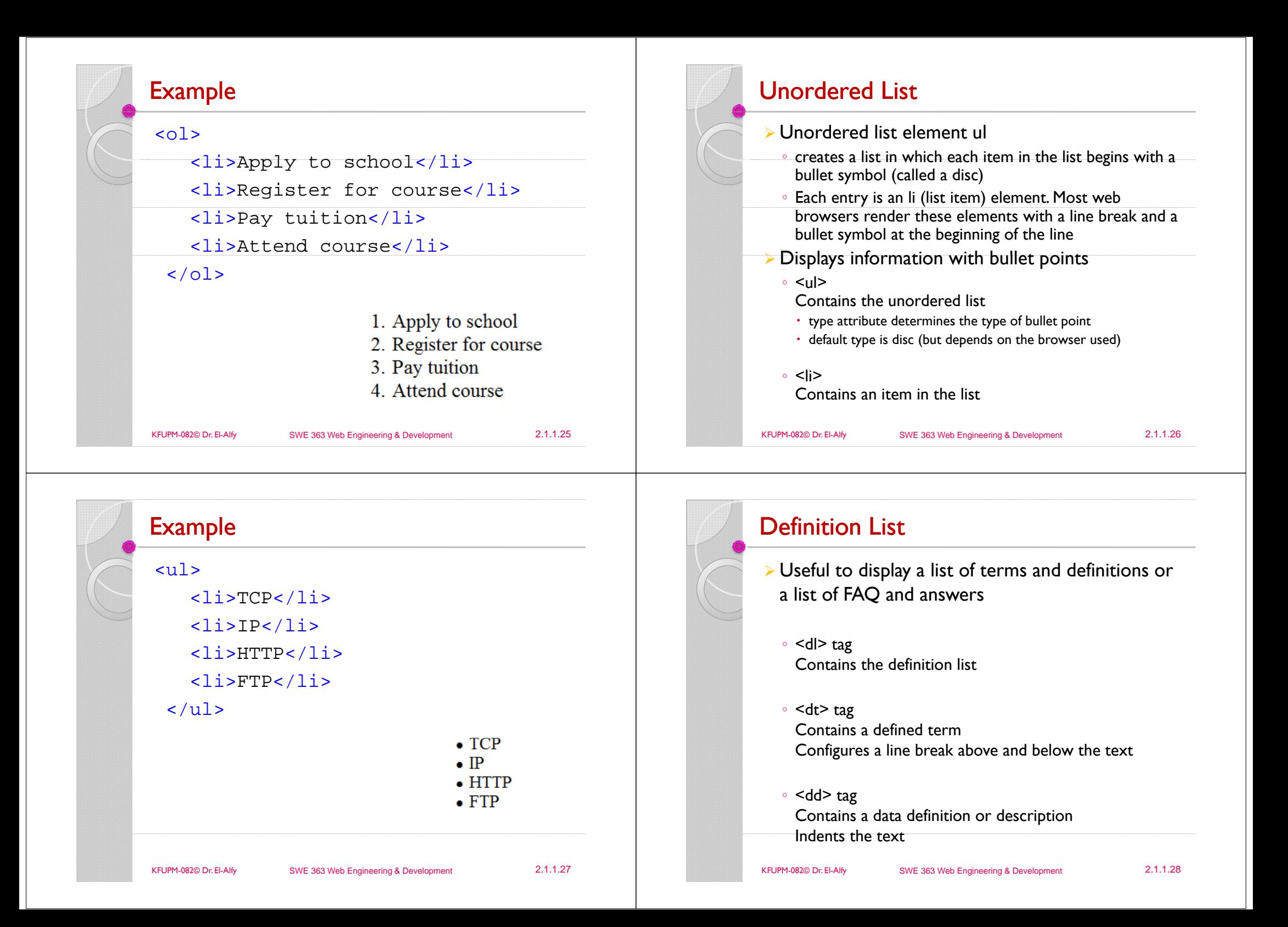

## **Example**

## <dl><dt>IP</dt> relationships <dd>Internet Protocol</dd> <dt>TCP</dt>  $\overline{\mathcal{L}}$ <dd>Transmission Control Protocol</dd>  $\langle$ dl> **IP** Internet Protocol **TCP**  $\sim$  T index. **Transmission Control Protocol** KFUPM-082© Dr. El-Alfy SWE 363 Web Engineering & Development 2.1.1.29

## Activity:

 $\triangleright$  Create an html file for the previous example of nested lists

## Nested Lists $\triangleright$  Lists may be nested to represent hierarchical data - **Commentant**  $\frac{1}{2}$  (  $\frac{1}{2}$  +  $\frac{1}{2}$  +  $\frac{1}{2}$  +  $\frac{1}{2}$  +  $\frac{1}{2}$  +  $\frac{1}{2}$  +  $\frac{1}{2}$  +  $\frac{1}{2}$  +  $\frac{1}{2}$  +  $\frac{1}{2}$ of the second The Best Features of the Internet  $\star$  . You can meet new people from countries around the world  $\star$  . You have access to new media as it becomes public.  $\circ$  New games<br> $\circ$  New applications<br> $\circ$  New applications<br> $\circ$  For business<br> $\circ$  For pleasure Around the clock news o Search engines  $\circ$  Shopping **Programming**  $XMI$ Java 3 XHTML 4. Scripts 5 New Janemace . Keeping in touch with old friends · It is the technology of the future! **Wy Computer** 8,100% KFUPM-082© Dr. El-Alfy SWE 363 Web Engineering & Development 2.1.1.30

## **Hyperlinks**  $\triangleright$  A hyperlink references or links to other resources, such as other documents or images

- $\triangleright$  Web browsers typically underline text hyperlinks and color them blue by default
- $\triangleright$  Users can insert links using the anchor element
	- The href attribute specifies the resource (e.g., page, file, email address) being linked
- Example

<a href="http://www.w3schools.com/">Visit W3Schools!</a>

- $\triangleright$  Anchors can link to an e-mail address using a mailto: URL
	- When a user clicks this type of anchored link, most browsers launch the default e-mail program (e.g., Outlook Express) to initiate an e-mail message addressed to the linked address

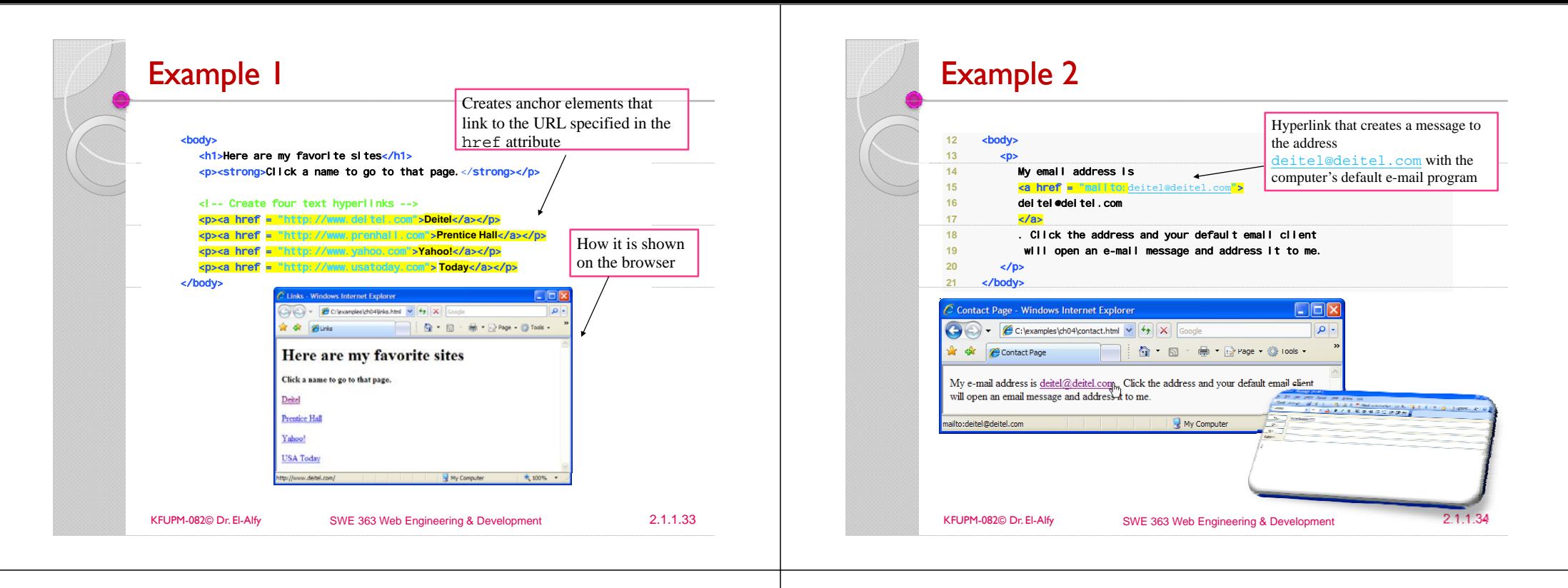

## Example 3

#### $\langle p \rangle$ This is another mailto link:

 $\leq$ a

href="mailto:someone@microsoft.com?cc=someoneelse@microsoft.c om&bcc=andsomeoneelse2@microsoft.com&subject=Summer%20Part y&body=You%20are%20invited%20to%20a%20big%20summer%20party !">Send mail!</a> $<$ /p>

 $\triangleright$  Spaces between words should be replaced by %20 to ensure that the browser will display your text properly.

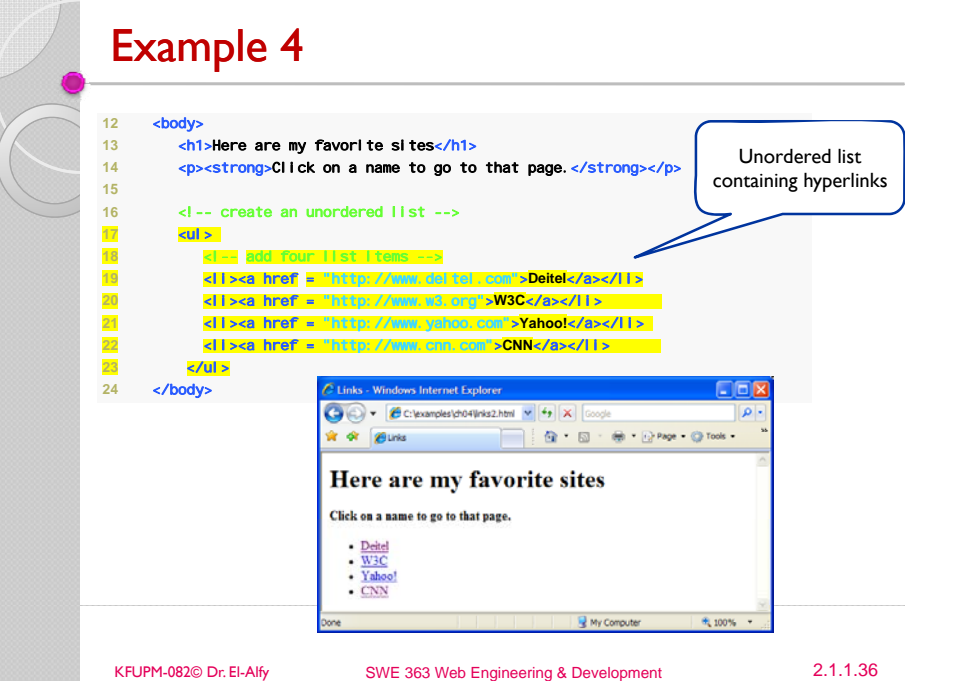

## Internal Linking (Bookmark)

- $\triangleright$  Internal links to different parts of the page make it easier for users to navigate the page
	- No need to scroll to find the section they want
	- $\circ$  Useful in documents that contain large amounts of information
- $\triangleright$  You can use  $\langle a \rangle$  ...  $\triangleright$  tag to link to another section of the same document
- $\triangleright$  To link internally to an element,
- Set the element *name* attribute
- Use the name given to the element id as the link href

KFUPM-082© Dr. El-Alfy SWE 363 Web Engineering & Development 2.1.1.37

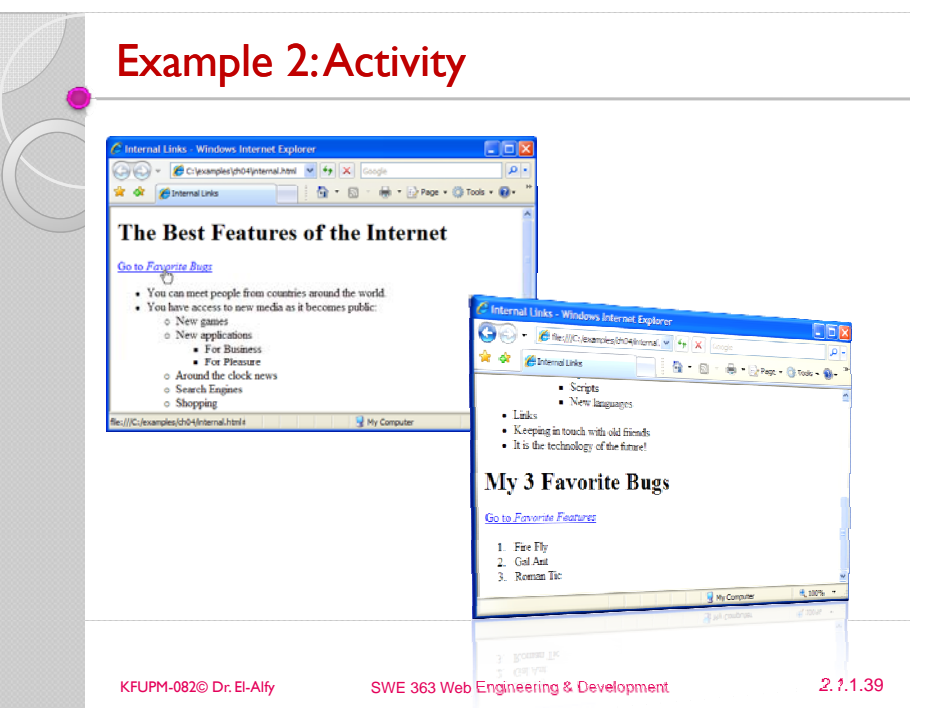

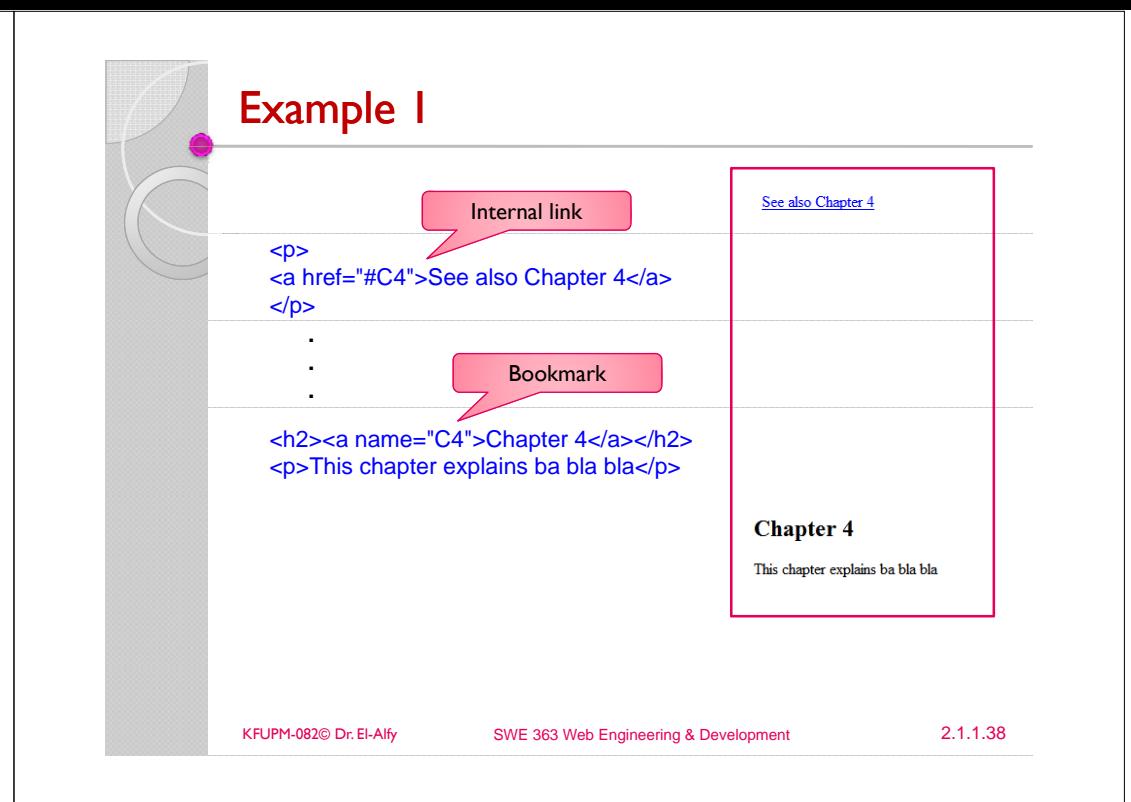

# Images

- $\triangleright$  Most web pages contain both text and images when viewed by a browser
- $\triangleright$  Images can be obtained from various websites, taken by a camera, created using specialized software, e.g. Adobe Photoshop Elements, G.I.M.P, and Inkscape
- $\triangleright$  Images are stored on the server in separate files and their URLs are incorporated in the HTML document using the img element
- $\triangleright$  The most popular image formats used by web developers are:
	- GIF (Graphics Interchange Format)
	- JPEG (Joint Photographic Experts Group)
	- PNG (Portable Network Graphics)

## Images (cont.)

**1718**

**19**

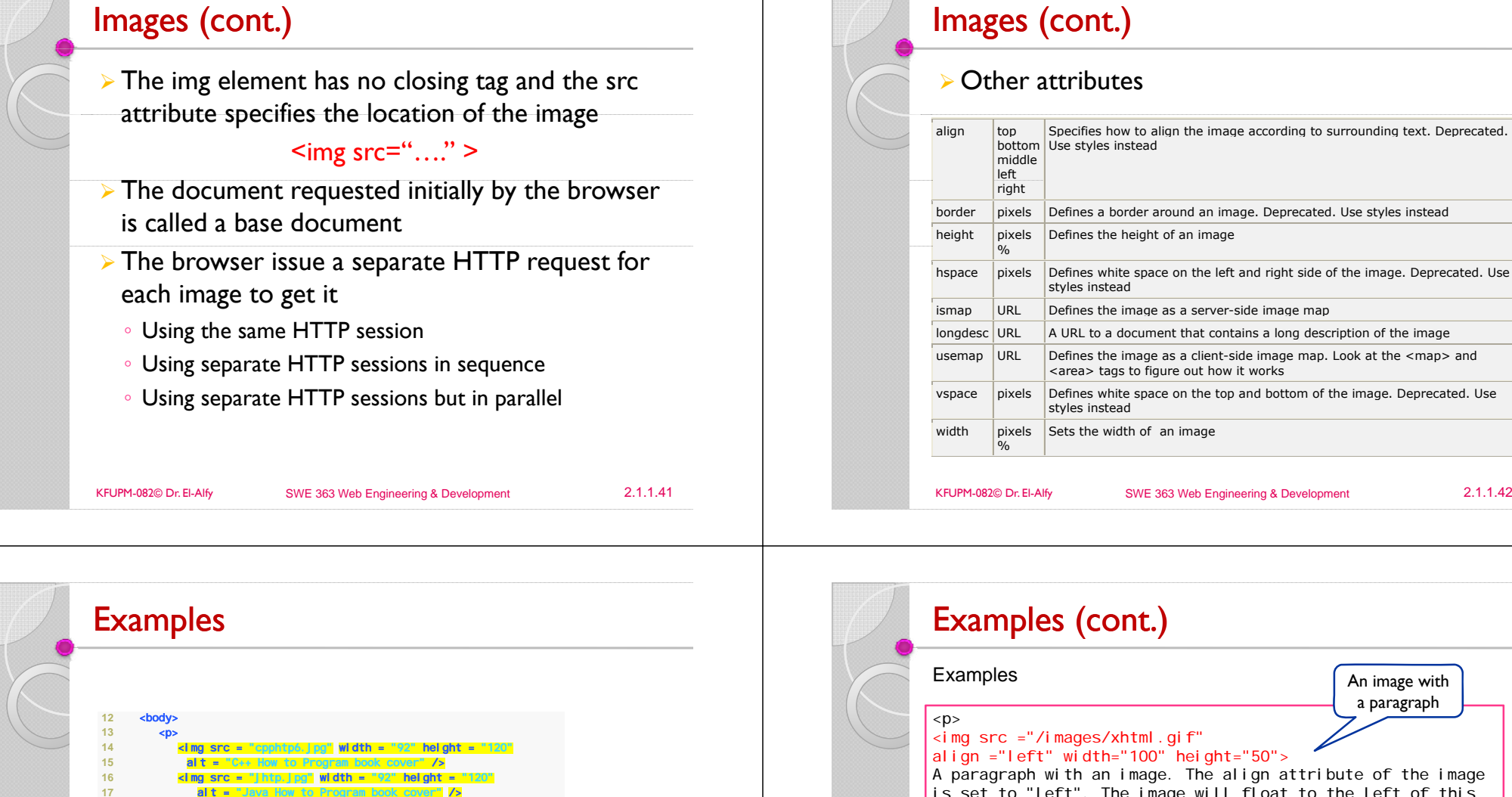

 </p> </body> .<br>2 Images - Windows Internet Explorer  $\Box$ o $\times$ م∫ **OF A · B · B · B Page · O Tools ·**  $\frac{1}{2}$  or  $\theta$  images **C HOWTO**<br>**HOORAM** to Program<br>book cover My Computer  $\frac{100\%}{100\%}$  .

Used a link

is set to "left". The image will float to the left of this

<img border="0" src="buttonnext.gif" width="65" height="38">

You can also use an image as a link:

<a href="lastpage.htm">

text.  $\langle$ /p $>$ 

 $-p$ 

</a>  $|$  </p>

## Image Maps

- $\triangleright$  An image map allows linking different parts of an image to different URLs according to where you click on the image
	- Useful for creating links on maps, diagrams, fancy buttons, etc.
- $\triangleright$  The map element defines the areas of the image and the URLs that associate to different areas
- $\triangleright$  There are two types of image maps:
	- Client-side image map:
	- When a user activates a region of the map with a mouse, the pixel coordinates are interpreted by the client and the client selects a link that was specified for the activated region and follows it
	- Server-side image map:
	- x When a user activates a region of the map with a mouse, the pixel coordinates are sent to the server-side agent specified by the href attribute of the anchor element which interprets the coordinates and performs some action

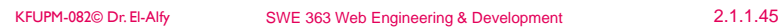

## **Backgrounds**

- $\triangleright$  The background can be a color or an image
- ¾ Examples
	- $\cdot$  <br/>body bgcolor="#000000">
	- $\circ$  <br/>body bgcolor="rgb(0,0,0)">
	- ∘ <body bgcol or="black">
	- <body background="clouds.gif">
	- <body background="http://www.w3schools.com/clouds.gif">
- $\triangleright$  The background image will increase the loading time
- $\triangleright$  The bgcolor, background, and the text attributes in the <br/>body> tag are deprecated in the latest versions of HTML (HTML 4 and XHTML)
- $\triangleright$  In future versions of HTML, style sheets (CSS) will be used to define the layout and display properties of HTML elements

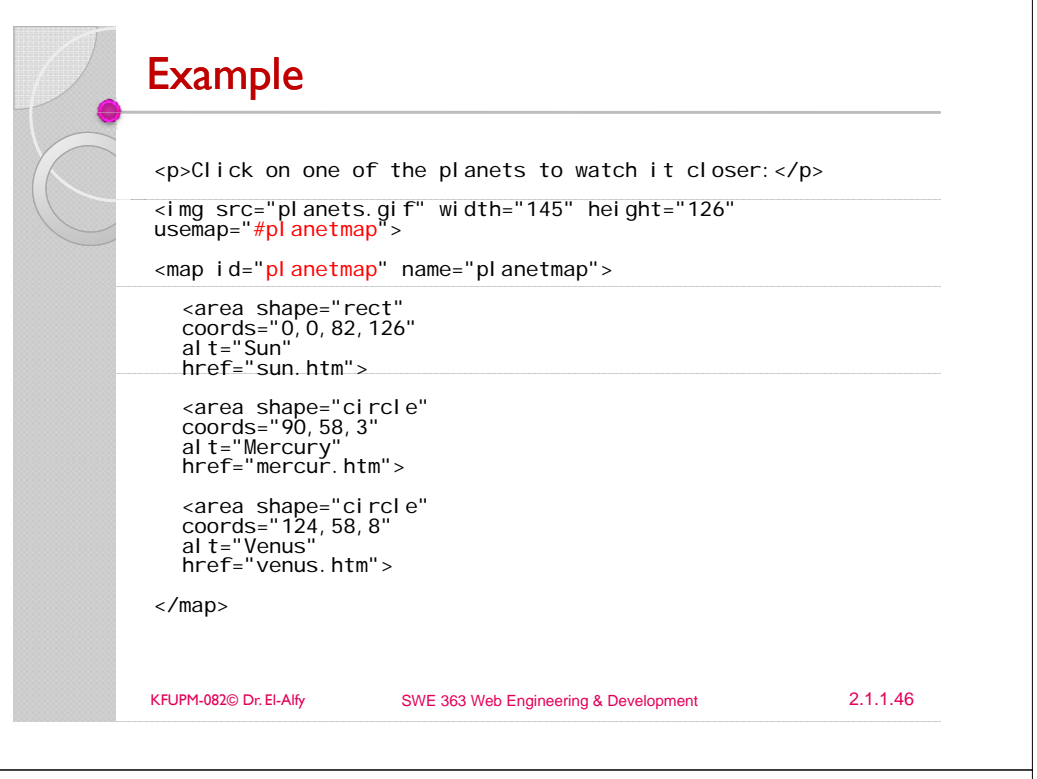

## Tables

- $\triangleright$  Used to organize information into rows and columns
	- A common practice is to use tables to format the layout of an HTML page or to display tabulated information
- $\triangleright$  Tables are defined with the  $\leq$  table $\geq$  tag
- To control the table border, use *border* attribute
- $\triangleright$  <caption> defines the table caption (title)
	- The default position of the title is centered at the top of the table
- To change the caption position to be below the table, use  $\alpha$ lign=bottom attribute
- $\triangleright$  A table is divided into rows using the  $\leq$ tr> tag
	- You may defined default attributes for the entire row: align (left, center, right) and/or valign (top, middle, bottom)
- $\triangleright$  To define a table header cell, use  $\leq$ th $\triangleright$  tag
	- By default the text in the text cell is bold and centered.
	- Table header cells may contain other attributes to determine the characteristics of the cell and/or its contents.
- $\triangleright$  A row is divided into data cells with  $\leq$ td $\geq$  tag
	- By default the text in this cell is aligned left and centered vertically.
	- Table data cells may contain other attributes to determine the characteristics of the cell and/or its contents.
	- A data cell can contain text, images, lists, paragraphs, forms, horizontal rules, tables, etc

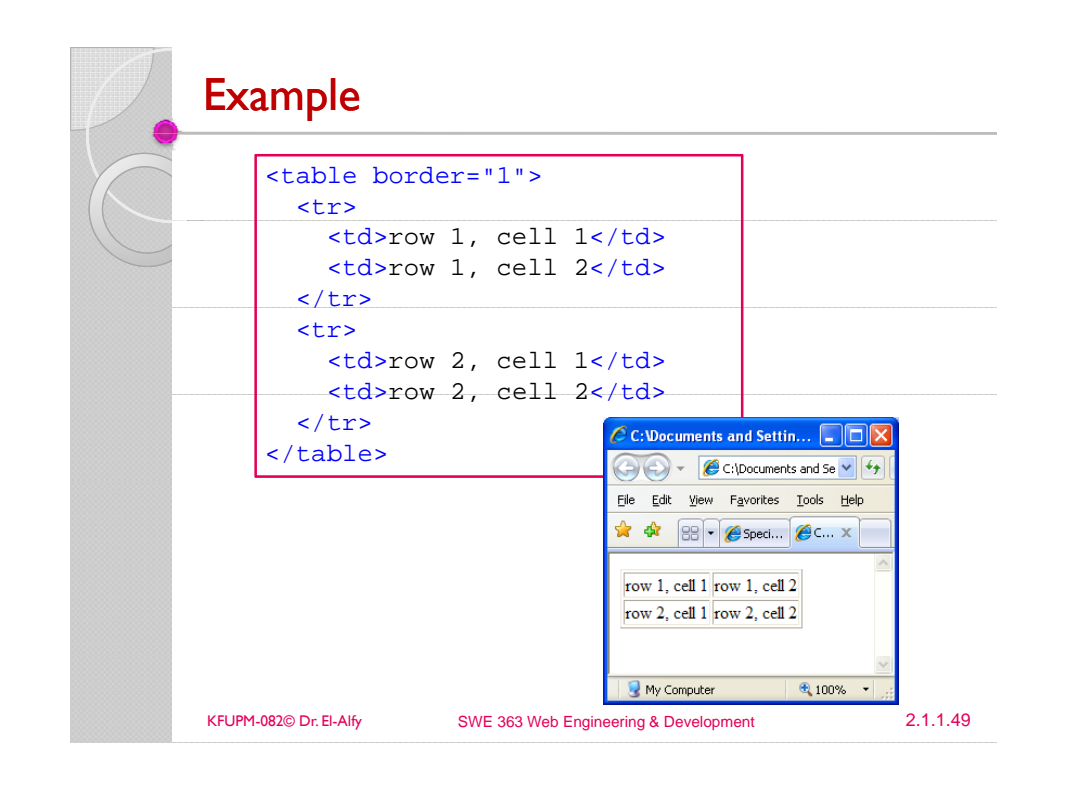

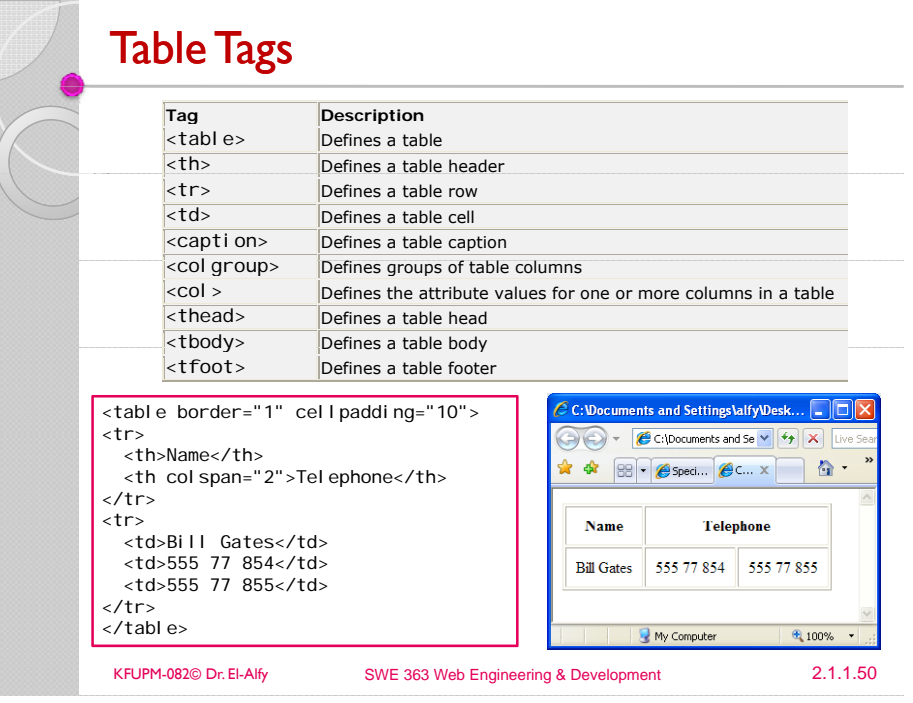

## The <table> tag attributes

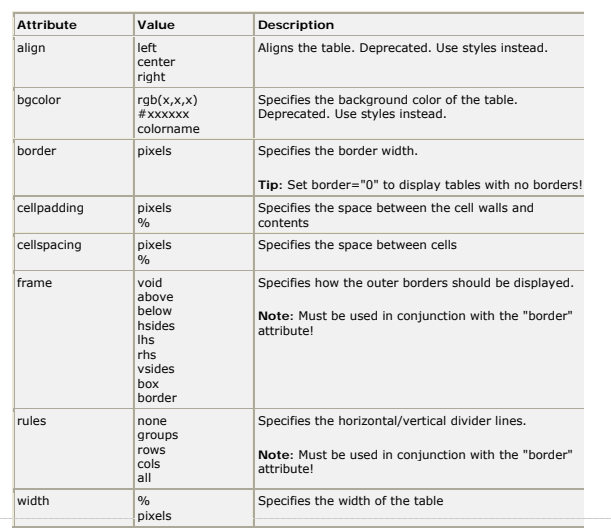

## The <td> tag attributes

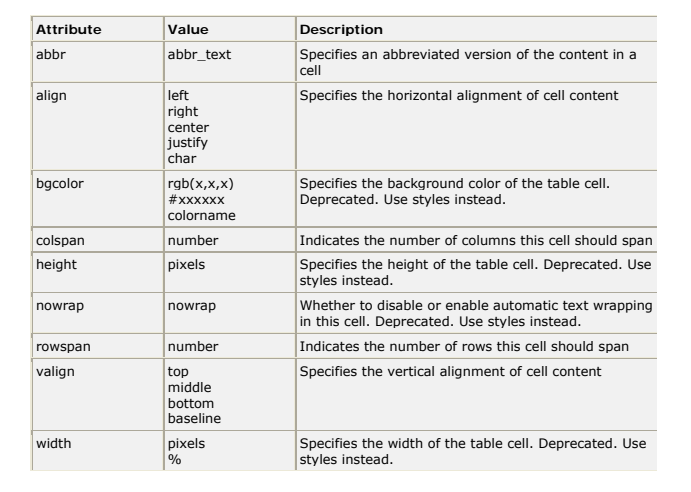

For more examples: http://www.w3schools.com/TAGS/tag\_table.asp

For more examples: http://www.w3schools.com/TAGS/tag\_table.asp

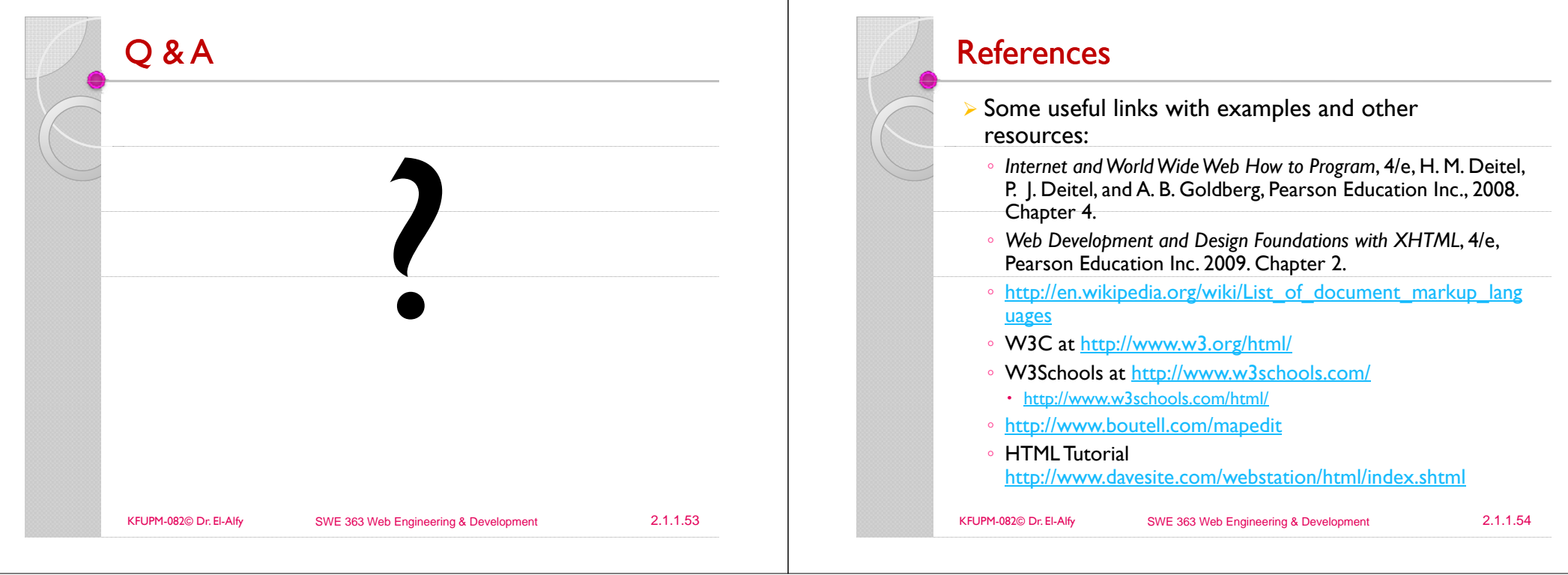